## int<sub>el</sub>

## **Intel® Integrated RAID Controller SRCU42L**

**Dual-channel Low Profile U320 RAID Controller Hardware Installation and User's Guide, Version 1.2.6**

**October 2002**

Order Number: 273738-001

Information in this document is provided in connection with Intel® products. No license, express or implied, by estoppel or otherwise, to any intellectual property rights is granted by this document. Except as provided in Intel's Terms and Conditions of Sale for such products, Intel assumes no liability<br>whatsoever, and Intel disclaims any express or implied warranty, relati fitness for a particular purpose, merchantability, or infringement of any patent, copyright or other intellectual property right. Intel products are not intended for use in medical, life saving, or life sustaining applications.

Intel may make changes to specifications and product descriptions at any time, without notice.

Designers must not rely on the absence or characteristics of any features or instructions marked "reserved" or "undefined." Intel reserves these for future definition and shall have no responsibility whatsoever for conflicts or incompatibilities arising from future changes to them.

The RAID Adapter may contain design defects or errors known as errata which may cause the product to deviate from published specifications. Current characterized errata are available on request.

This RAID Adapter as well as the software described in it is furnished under license and may only be used or copied in accordance with the terms of the license. The information in this manual is furnished for informational use only, is subject to change without notice, and should not be construed as a commitment by Intel Corporation. Intel Corporation assumes no responsibility or liability for any errors or inaccuracies that may appear in this document or any software that may be provided in association with this document. Except as permitted by such license, no part of this document may be reproduced, stored in a retrieval system, or transmitted in any form or by any means without the express written consent of Intel Corporation.

Copyright © Intel Corporation, 2002

\*Other names and brands may be claimed as property of others.

# antel<br>Contents

#### **Getting Started**  $\mathbf{1}$

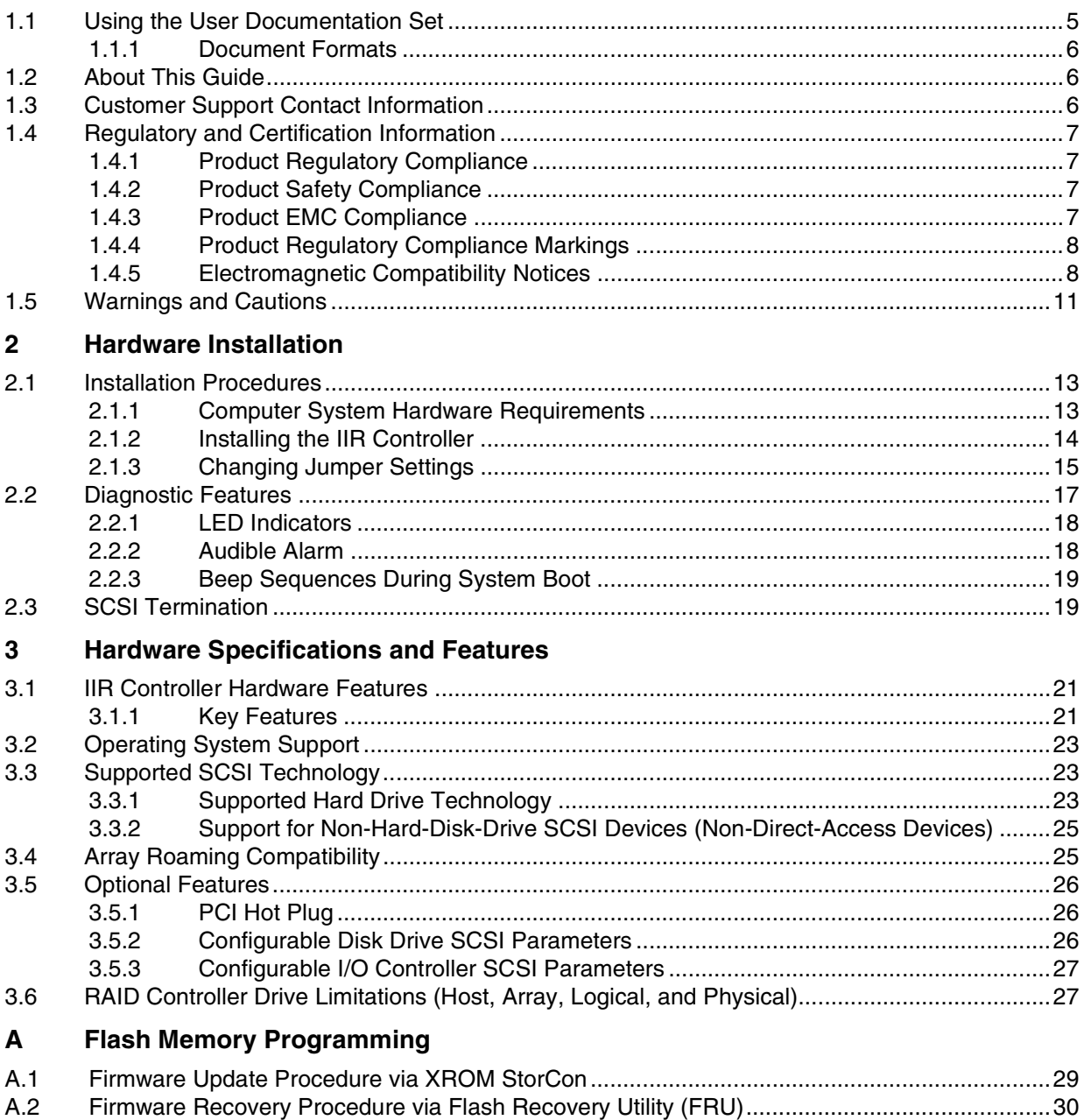

## intel.

## **Figures**

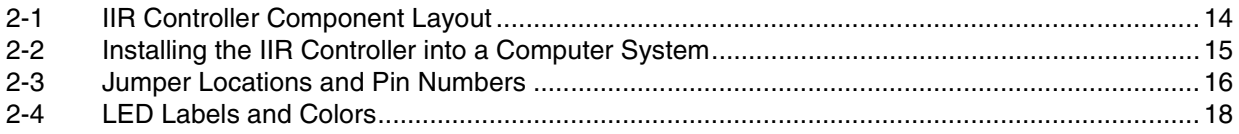

## **Tables**

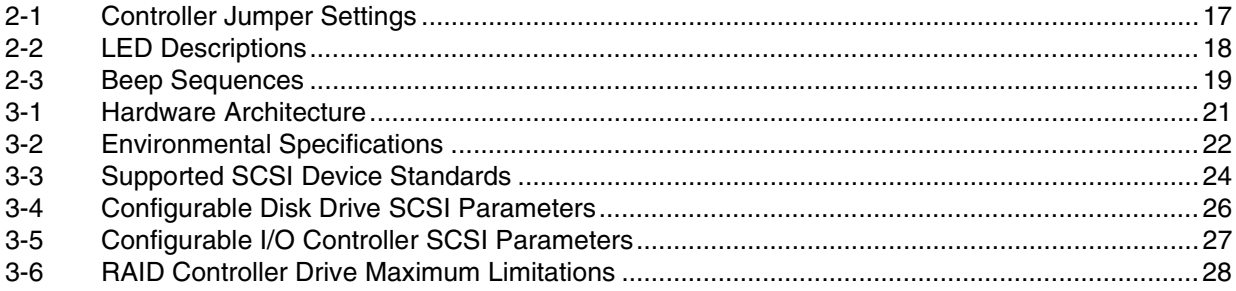

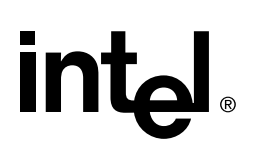

## <span id="page-4-0"></span>**Getting Started 1**

#### <span id="page-4-2"></span>**Intended Audience**

This documentation is intended for users who are experienced in configuring computer systems with new add-in cards or have had previous experience with Intel<sup>®</sup> Integrated RAID (IIR) Controllers.

Read and adhere to all warnings, cautions, and notices in this guide and the other documents in the user documentation set supplied with this product.

### <span id="page-4-1"></span>**1.1 Using the User Documentation Set**

User documentation for this product is provided in four separate documents:

#### **Installation Quick Start Poster**

The *Installation Quick Start Poster*, or *Quick Start Poster,* provides a high level view of installing and configuring a RAID controller. Refer to the accompanying *Software Guide* for more detailed information.

#### **Hardware Installation and User's Guide**

The *Hardware Installation and User's Guide*, or *Hardware Guide*, covers instructions for installing an IIR controller and provides a guide to its features and specifications. For a particular IIR controller, its hardware guide documents compatible RAID adapters, supported operating systems, standard features and optional features.

#### **Software Installation and User's Guide**

The *Software Installation and User's Guide*, or *Software Guide*, contains:

- Quick installation of the IIR controller software on a newly created bootable host drive with commonly used operating systems.
- Detailed instructions covering more complex software installation scenarios for all supported operating systems.
- Instructions for using the RAID Software Suite, the drivers, tools and utilities of the IIR controller.

The first part of the software guide provides an overview of RAID technology and its features. Next, the guide documents various installation procedures for an IIR controller and the RAID Software Suite, depending on the chosen OS configuration. The software guide then includes descriptions of the utilities, Storage Console (StorCon) and Storage Console Plus (StorCon+), to facilitate the configuration of the RAID subsystem. Finally, the guide provides details of all product features supported by the software and firmware For further information refer to the Optional Features section of the appropriate hardware guide since not all features are applicable to all IIR controllers.

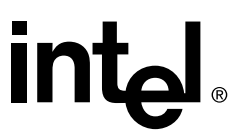

#### **Clustering Guide**

The *Intel® Integrated RAID Controller Clustering Guide*, or *Clustering Guide*, describes how to set up clustering configurations using IIR Controllers and IIR controller software.

Information on Operating Systems, Cluster functionality, and other system details may be found in their corresponding system manuals.

#### <span id="page-5-0"></span>1.1.1 Document Formats

All documents, with the exception of the quick start poster, are provided on the CD-ROM in both PDF and HTML format:

- **HTML—To view online HTML documents, Click Documentation from the autorun** menu or open <cdromdrive>:\docs\index.htm.
- **PDF**—Portable Document Format (PDF) documents can be opened, viewed, and printed with Adobe\* Acrobat Reader\* (not provided on the CD-ROM).

### <span id="page-5-1"></span>**1.2 About This Guide**

This guide contains three sections:

#### **[Chapter 1, Getting Started](#page-4-0)**

This chapter covers how to use the different user documents in the user documentation set, customer support contact information, and regulatory and license agreements covering this product.

#### **[Chapter 2, Hardware Installation](#page-12-0)**

This chapter contains the procedures for installing the IIR controller into a computer system.

#### **[Chapter 3, Hardware Specifications and Features](#page-20-0)**

This chapter covers all the hardware specifications associated with the IIR controller and its components and any optional RAID features that are supported by the RAID Software. The software guide covers in detail all software features.

### <span id="page-5-2"></span>**1.3 Customer Support Contact Information**

For product support, visit http://suppport.Intel.com.

## <span id="page-6-0"></span>**1.4 Regulatory and Certification Information**

**Note:** This controller is intended for use in UL Listed computers or equivalent, that have instructions detailing installation.

### <span id="page-6-1"></span>1.4.1 Product Regulatory Compliance

The IIRZN1CHLS RAID controller, when correctly integrated per this guide, complies with the following safety and electromagnetic compatibility (EMC) regulations.

### <span id="page-6-2"></span>1.4.2 Product Safety Compliance

- CSA C22.2, No. UL 60950/60950,  $3<sup>rd</sup>$  Edition (US/Canada)
- EN 60950 (European Union)
- IEC 60950 (International)
- CE Low Voltage Directive (73/23/EEC) (European Union)

#### <span id="page-6-3"></span>1.4.3 Product EMC Compliance

- FCC Part 15, Class A Emissions (USA)
- ICES-003, Class A Emissions (Canada)
- CISPR 22, 3rd Edition, Class A Emissions (International)
- EN55022: 1998, Class A Emissions
- EN55024: 1998, Immunity
- CE EMC Directive 89/336/EEC
- AS/NZS 3548, Class A Emissions (Australia / New Zealand)
- BSMI CNS13438, Class A Emissions (Taiwan)
- RRL, MIC Notice No. 1997-41 (EMC) & 1997-42 (EMI) (Korea)

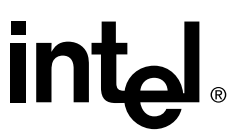

#### <span id="page-7-0"></span>1.4.4 Product Regulatory Compliance Markings

The IIRZN1CHLS (SRCU42L) RAID controller is marked with the following regulatory markings:

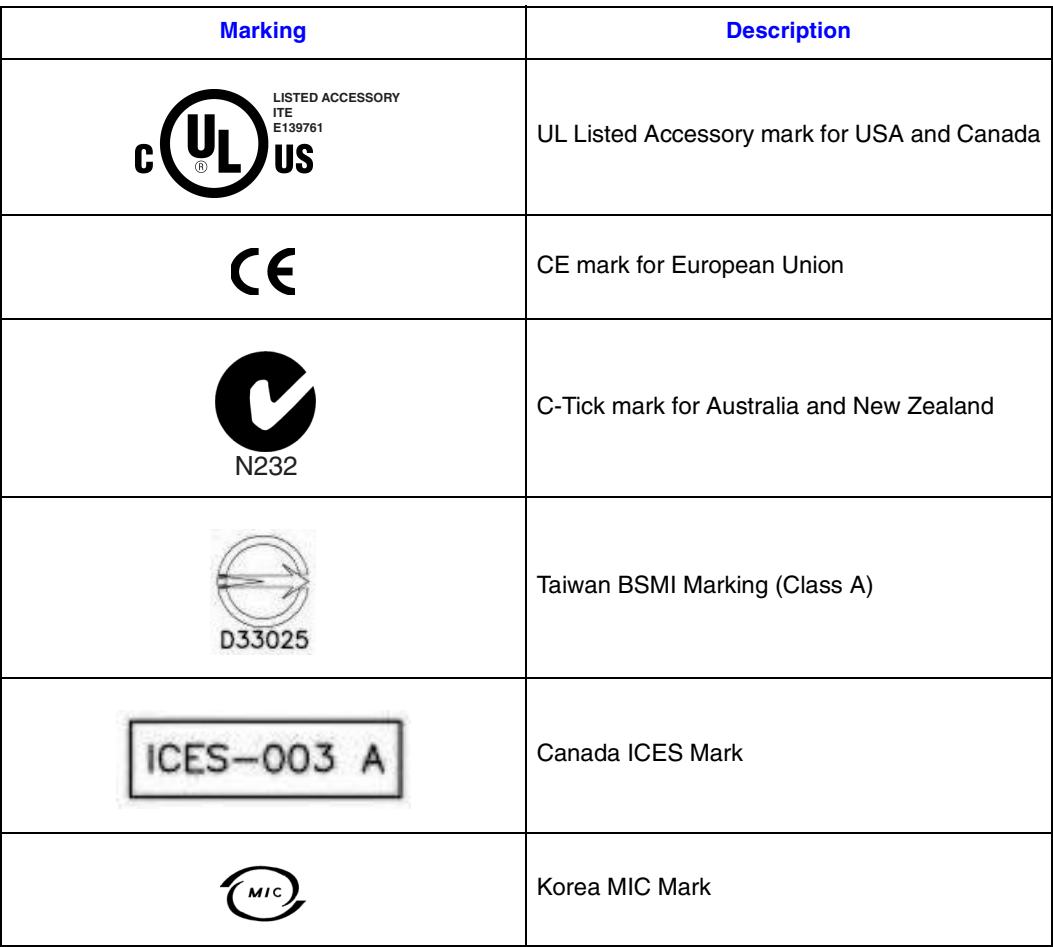

### <span id="page-7-1"></span>1.4.5 Electromagnetic Compatibility Notices

#### **1.4.5.1 FCC Verification Statement (USA)**

Product Type: IIRZN1CHLS (SRCU42L)

This device complies with Part 15 of the FCC Rules. Operation is subject to the following two conditions:  $(1)$  This device may not cause harmful interference, and  $(2)$  this device must accept any interference received, including interference that may cause undesired operation.

This equipment has been tested and found to comply with the limits for a Class A digital device, pursuant to Part 15 of the FCC Rules. These limits are designed to provide reasonable protection against harmful interference when the equipment is operated in a commercial environment. This equipment generates, uses, and can radiate radio frequency energy and, if not installed and used in accordance with the instruction manual, may cause harmful interference to radio communications. Operation of this equipment in a residential area is likely to cause harmful interference in which case the user will be required to correct the interference at his own expense.

If you make any modification to the equipment not expressly approved by Intel, you could void your authority to operate the equipment.

Any changes or modifications not expressly approved by the grantee of this device could void the user's authority to operate the equipment. The customer is responsible for ensuring compliance of the modified product.

All cables used to connect to peripherals must be shielded and grounded. Operation with cables, connected to peripherals that are not shielded and grounded may result in interference to radio and TV reception.

#### **1.4.5.2 ICES-003 (Canada)**

This Class A digital apparatus complies with Canadian ICES-003.

Cet appereil numérique de la classe A est conforme à la norme NMB-003 du Canada.

#### **1.4.5.3 CE Declaration of Conformity (Europe)**

We, Intel Corporation, declare under our sole responsibility that the product:

Intel® IIRZN1CHLS (SRCU42L)

is in conformity with all applicable essential requirements necessary for CE marking, following the provisions of the European Council Directive 89/336/EEC (EMC Directive) and Council Directive 73/23/EEC (Safety/Low Voltage Directive).

The product is properly CE marked demonstrating this conformity and is for distribution within all member states of the EU with no restrictions.

## $\epsilon$

This product follows the provisions of the European Directives 89/336/EEC and 73/23/ EEC.

*Dansk* Dette produkt er i overensstemmelse med det europæiske direktiv 89/336/EEC & 73/23/EEC.

*Dutch* Dit product is in navolging van de bepalingen van Europees Directief 89/336/EEC & 73/23/EEC.

*Suomi* Tämä tuote noudattaa EU-direktiivin 89/336/EEC & 73/23/EEC määräyksiä.

*Français* Ce produit est conforme aux exigences de la Directive Européenne 89/336/EEC & 73/23/EEC.

*Deutsch* Dieses Produkt entspricht den Bestimmungen der Europäischen Richtlinie 89/ 336/EEC & 73/23/EEC.

*Icelandic* Þessi vara stenst reglugerð Evrópska Efnahags Bandalagsins númer 89/336/ EEC & 73/23/EEC.

*Italiano* Questo prodotto è conforme alla Direttiva Europea 89/336/EEC & 73/23/EEC.

*Norsk* Dette produktet er i henhold til bestemmelsene i det europeiske direktivet 89/336/ EEC & 73/23/EEC.

*Portuguese* Este produto cumpre com as normas da Diretiva Européia 89/336/EEC & 73/ 23/EEC.

*Español* Este producto cumple con las normas del Directivo Europeo 89/336/EEC & 73/ 23/EEC.

*Svenska* Denna produkt har tillverkats i enlighet med EG-direktiv 89/336/EEC & 73/23/ EEC.

#### **1.4.5.4 BSMI (Taiwan)**

These products have been tested in accordance to, and complies with Taiwan BSMI certification requirements.

#### 警告使用者:

這是甲類的資訊產品,在居住的環境中使用時, 可能會造成射頻千擾,在這種情況下,使用者會 被要求採取某些適當的對策。

#### **1.4.5.5 RRL (Korea)**

These products have been tested in accordance to, and complies with Korean RRL certification requirements.

## **Into**

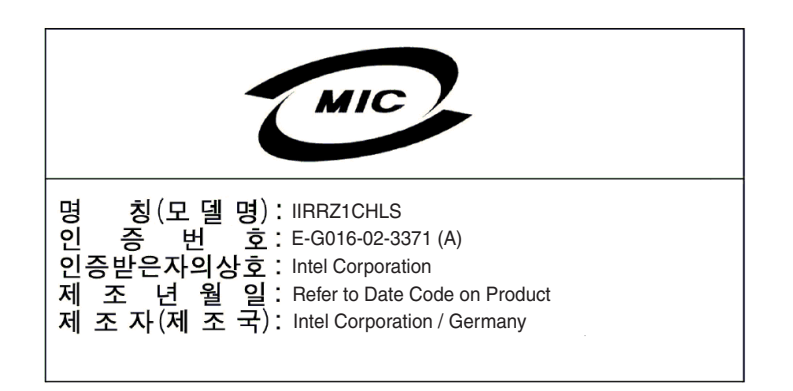

## <span id="page-10-0"></span>**1.5 Warnings and Cautions**

<span id="page-10-1"></span>This guide and all associated guides in the user documentation set (the Quick Start Guide, the Hardware Guide, and the Software Guide) should be used by qualified technical personnel with experience installing and configuring PCI controllers.

Read and adhere to all warnings, cautions, and notices in this guide and all the guides in the *user documentation set* supplied with this product.

#### **Warnings**

- The connection of a non-shielded equipment interface cable to this equipment will invalidate the FCC certification of this device and may cause interference levels that exceed the limits established by the FCC for this equipment. It is the responsibility of the user to obtain and use a shielded equipment interface cable with this device. If the equipment has more than one interface connector, do not leave cables connected to unused interfaces unless otherwise instructed to do so in the user manual.
- Changes or modifications not expressly approved by the manufacturer could void the user's authority to operate the equipment.

#### **Cautions**

- Take precautions to prevent electrostatic discharge (ESD) damage before handling the IIR controller.
- ESD can damage controller components. Perform the described procedures in this guide only at an ESD workstation. If no such station is available, you can provide some ESD protection by wearing an antistatic wrist strap and attaching it to a metal part of the computer chassis.

Getting Started

## intel.

## <span id="page-12-0"></span>**Hardware Installation 2**

<span id="page-12-4"></span>This chapter provides information on installing the IIR controller, programming the Flash memory, setting jumpers, using the LEDs and alarms to diagnose the controller, and general SCSI termination information.

## <span id="page-12-1"></span>**2.1 Installation Procedures**

#### **Warning: Shock hazards may be present inside the computer in which this controller is being installed. Disconnect all power cords to the computer before the removal of any covers.**

Follow the warnings noted in your computer's user manual before installing this board. ONLY after reinstallation of all the covers should you reconnect the power cords and power up the computer.

**Note:** Take precautions to prevent electrostatic discharge (ESD) damage before handling the IIR controller.

#### <span id="page-12-2"></span>2.1.1 Computer System Hardware Requirements

- <span id="page-12-3"></span>• Computer with CD-ROM drive (not attached to the IIR controller)
- One available 64-bit/66MHz PCI slot for optimal performance; however, the controller is backwards compatible with all 33MHz PCI expansion slots.
- PCI 2.2 compliant system BIOS

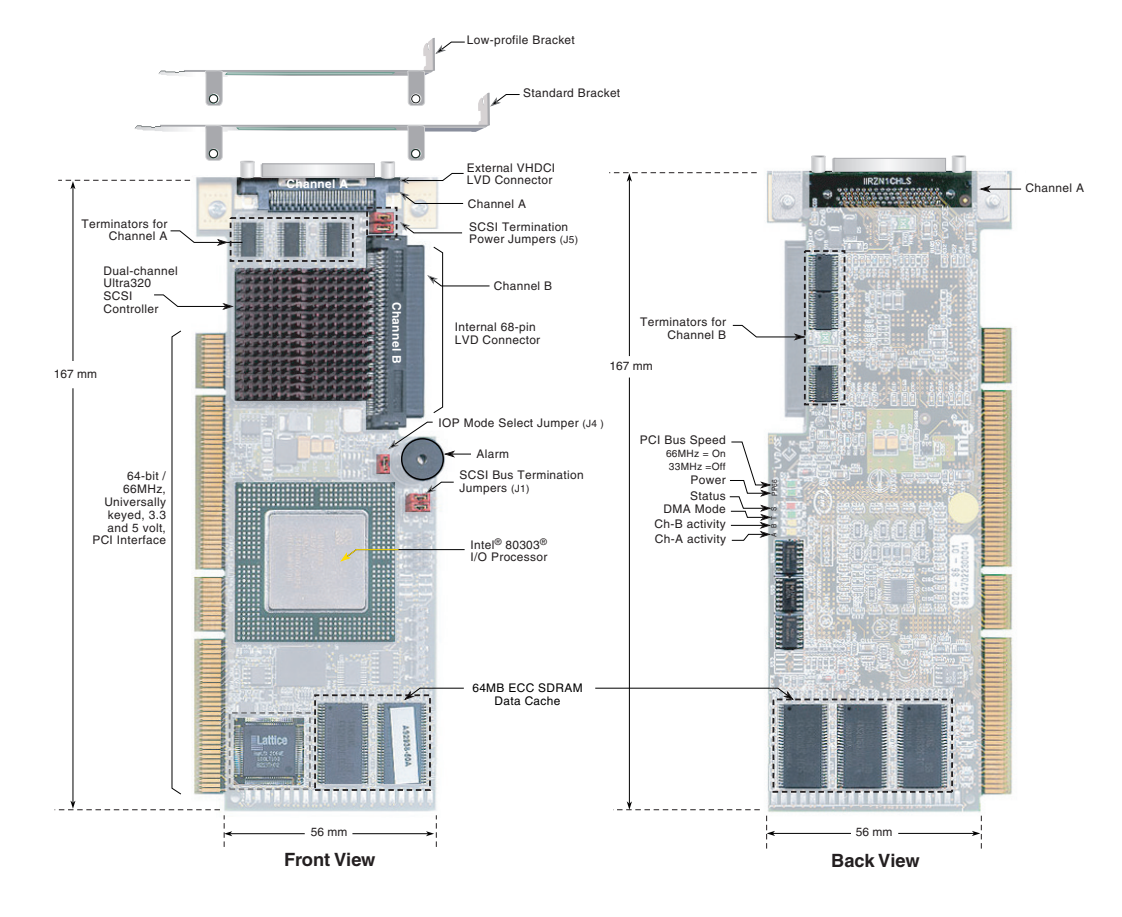

#### <span id="page-13-1"></span>**Figure 2-1. IIR Controller Component Layout**

#### <span id="page-13-0"></span>2.1.2 Installing the IIR Controller

- <span id="page-13-2"></span>1. Power-off the computer system.
- 2. Disconnect power cord(s) and remove the system cover.
- 3. Install the IIR controller into an available PCI slot. See [Figure 2-2.](#page-14-1)

**Note:** Use the appropriate bracket on the controller for your server platform.

- 4. Connect one end of the SCSI cable to the external VHDCI 68-pin connector or internal 68-pin LVD SCSI connector located on the IIR controller. Connect the other end of the SCSI cable to the SCSI drives or drive enclosure.
- **Note:** Ensure that the end of the SCSI bus is properly terminated. See [Section 2.3](#page-18-1) in this guide for termination details.
	- 5. Replace the system cover and reconnect power cord(s).

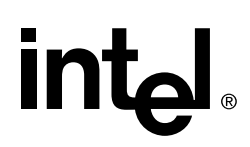

#### <span id="page-14-1"></span>**Figure 2-2. Installing the IIR Controller into a Computer System**

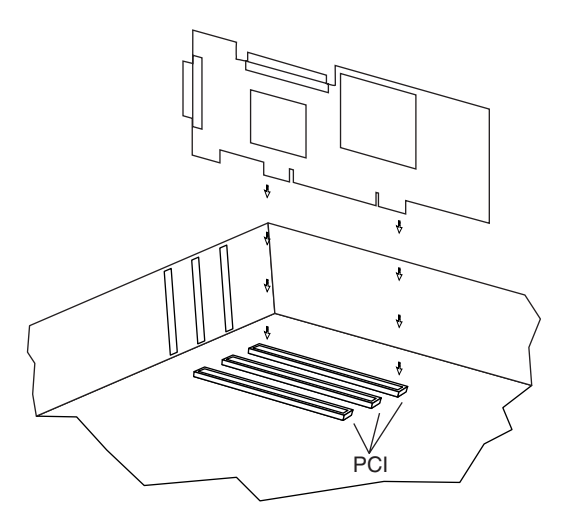

#### <span id="page-14-0"></span>2.1.3 Changing Jumper Settings

The IIR controller normally comes ready to be installed into the computer motherboard immediately. However, jumper settings are available to:

- Reprogram the RAID firmware that is located in the flash memory of the IIR controller.
- Change the configuration for SCSI power and/or termination.

The board contains 3 jumper blocks to control the functions described in [Table 2-1](#page-16-1). See [Figure 2-3](#page-15-0) for jumper locations and pin numbers, and see [Appendix A](#page-28-0) for a detailed description of jumper J4.

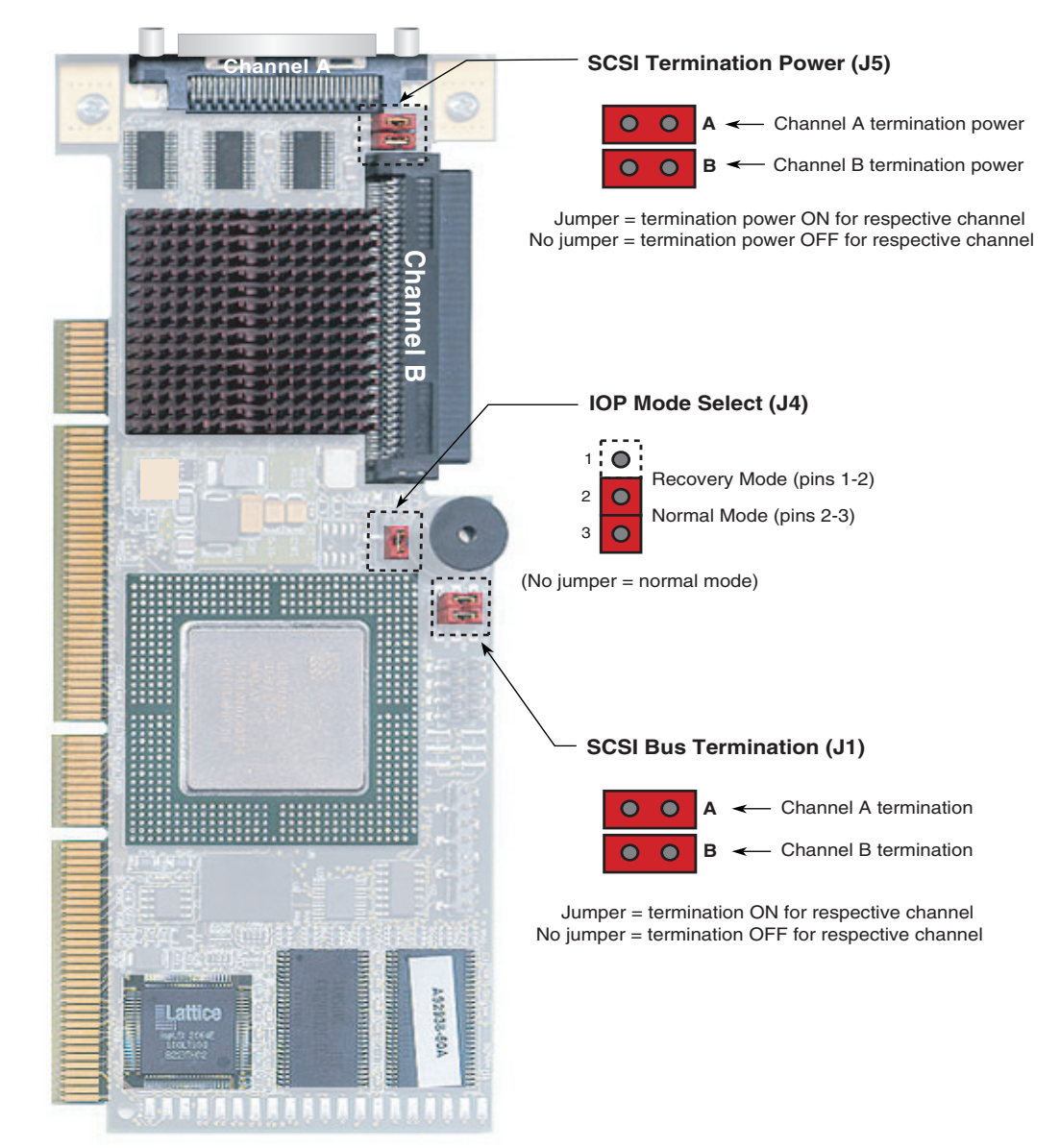

#### <span id="page-15-0"></span>**Figure 2-3. Jumper Locations and Pin Numbers**

Hardware Installation

## **intal**

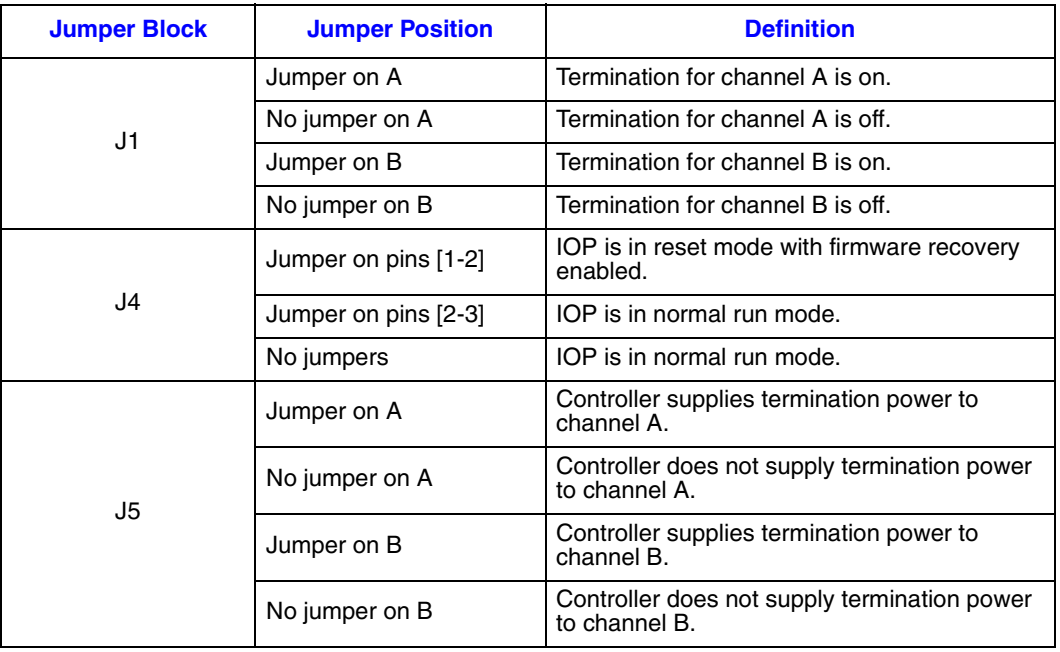

#### <span id="page-16-1"></span>**Table 2-1. Controller Jumper Settings**

**J1** - *SCSI bus termination jumper block.* These jumpers control SCSI termination for both channels.

**J4** - *IOP mode select jumper block*: This jumper is used to place the IOP in reset, which enables the flash chip to be programmed to recover resident firmware. See [Appendix A](#page-28-0) for a detailed description of jumper J4.

**J5** - *SCSI termination power jumper block* - At least one device has to supply +5 volts termination power to the SCSI bus.

### <span id="page-16-0"></span>**2.2 Diagnostic Features**

The SRCU42L has LED indicators, an 80db audible alarm, and boot-up beep sequences that can help diagnose the controller.

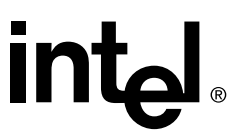

#### <span id="page-17-0"></span>2.2.1 LED Indicators

The LEDs on the controller indicate SCSI activity, data transfer, power status, PCI bus frequency, and reset mode.

#### <span id="page-17-3"></span>**Figure 2-4. LED Labels and Colors**

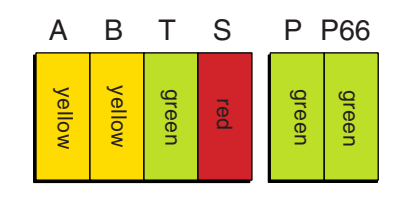

#### <span id="page-17-2"></span>**Table 2-2. LED Descriptions**

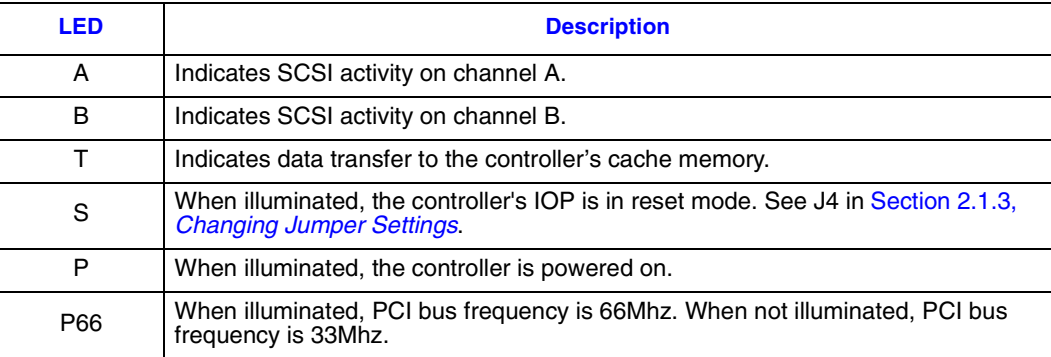

#### <span id="page-17-1"></span>2.2.2 Audible Alarm

An 80db audible alarm, which is controlled by the RAID firmware, is mounted on the RAID controller to indicate any of the following events:

- State of controller upon boot-up
- Change in the normal state of the array
- Change of controller environmental status (during normal operation)
- Failure of hardware that the controller manages

If the cause of the event is resolved and/or removed, the audible alarm will cease. You can also turn off the audible alarm manually through StorCon or StorCon+. If you use these management tools to silence the alarm, it will only be disabled for the current event and will be ready to sound again at the next event.

#### **2.2.2.1 Silencing the Audible Alarm in StorCon**

In StorCon, under Advanced Setup > Configure Controller, press <F4> to silence alarm. Note: The <F4> option is only available if the alarm has been activated.

#### **2.2.2.2 Silencing the Audible Alarm in StorCon+**

In StorCon+, in the *Physical Configuration* view, right click on the icon of the controller requiring alarm deactivation. Click *Silence* to deactivate alarm. If the alarm has not been activated, the *Silence* option will be grayed out.

### <span id="page-18-0"></span>2.2.3 Beep Sequences During System Boot

During system POST, the audible alarm on the controller will produce one of a number of beep sequences to indicate the status of the controller. See [Table 2-3](#page-18-2) for a description of these beep sequences.

#### <span id="page-18-2"></span>**Table 2-3. Beep Sequences**

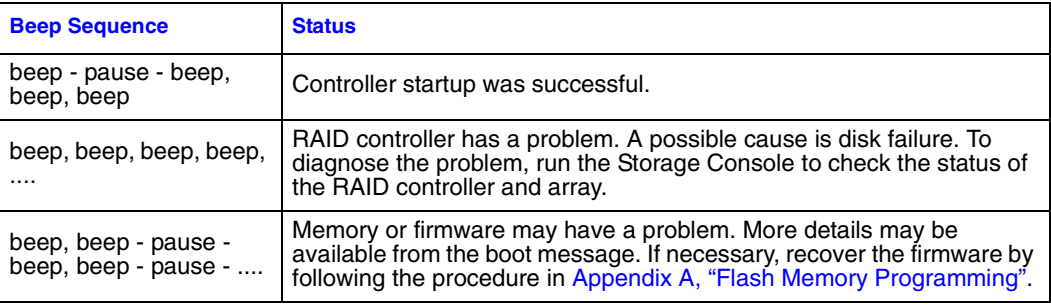

## <span id="page-18-1"></span>**2.3 SCSI Termination**

<span id="page-18-3"></span>Termination is a commonly overlooked requirement when connecting SCSI devices together. When these devices are connected together, the resulting set of devices is typically referred to as a SCSI bus. SCSI devices such as hard disks and tape drives must be terminated if they are the last physical devices at either end of the SCSI bus (if nothing else is actively terminating the end of the bus such as a terminator or backplane). If a device is inserted into the middle of the SCSI bus, then it (the device itself) should not be terminated. Only terminate each end of the bus. See [Table 2-1](#page-16-1) for a list of jumper block (J1) SCSI bus termination settings.

Hardware Installation

## intd.

## <span id="page-20-0"></span>**Hardware Specifications and Features 3**

<span id="page-20-5"></span>This chapter covers all the hardware specifications associated with the IIR controller and its components. [Section 3.5](#page-25-0) covers optional RAID features that are supported by the RAID Software Suite. The accompanying *Software Guide* covers all software features.

### <span id="page-20-1"></span>**3.1 IIR Controller Hardware Features**

This section provides a summary of the key features, configuration options and support interface technology supported by the IIR controller.

#### <span id="page-20-2"></span>3.1.1 Key Features

- Supports RAID levels 0, 1, 4, 5 and 10
- Supports a dual channel Ultra320 SCSI controller (one channel external and one channel internal with speeds up to 320 MB/second per channel)
- Online RAID level migration and capacity expansion without reboot
- RAID array roaming
- Instant availability and background initialization
- Automatic rebuild with private (dedicated) or pooled (global) hot fix (spare) drives
- Variable data strip size configurable per array
- Non hard disk drive SCSI device support (tape, CD-ROM, etc.)
- 64MB of ECC SDRAM support
- Read/write controller and disk caching
- SAF-TE intelligent enclosure support
- Hot plug disk drive auto detection configurable for non-intelligent enclosures
- Hot plug drive support
- PCI Hot plug support

#### <span id="page-20-3"></span>**Table 3-1. Hardware Architecture**

<span id="page-20-4"></span>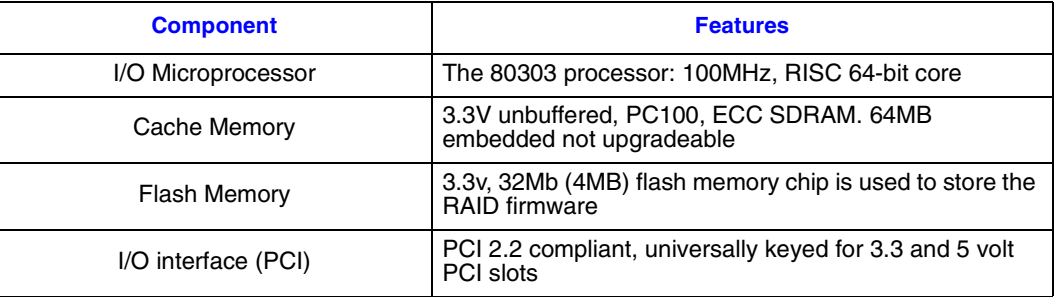

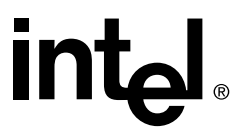

#### **Table 3-1. Hardware Architecture**

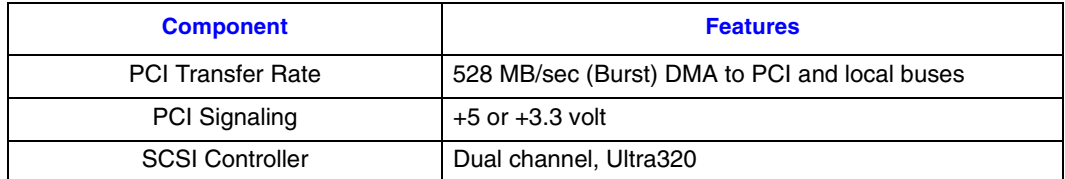

#### <span id="page-21-0"></span>**Table 3-2. Environmental Specifications**

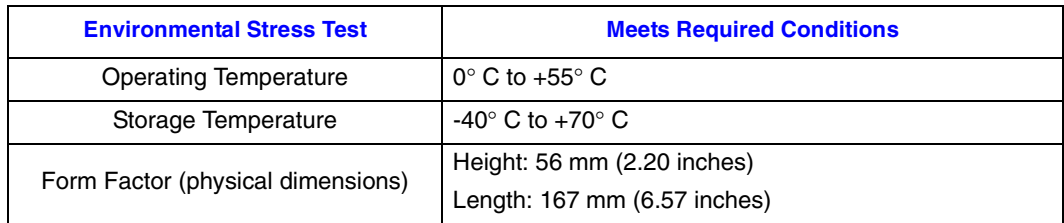

## $In**L**$

## <span id="page-22-0"></span>**3.2 Operating System Support**

The following operating systems are fully validated and supported:

- Microsoft\* Windows\* 2000 Advanced Server, Service Pack 3
- Novell<sup>\*</sup> NetWare<sup>\*</sup> 6.0
- SCO\* Openserver\* 5.0.6a
- Red Hat\* Linux\* 7.2 (2.4 kernel)
- SCO UnixWare\* 8.0
- SuSe Linux 7.3 Professional

The following operating systems are supported with limited compatibility validation:

- Windows 2000 server
- Windows NT 4.0 Server and Enterprise Server, Service Pack 6a or higher
- Novell NetWare 5.1 (support pack 2a or higher)
- Linux (2.4 kernel)
	- Red Hat Linux 7.1
	- Debian\* Linux 2.2r6
	- Caldera Linux 3.1
	- Mandrake\* Linux 8.1
	- TurboLinux\* 7.0 Server
- SCO UnixWare 7.1.1
- FreeBSD<sup>\*</sup> 4.4 and 4.5
- <span id="page-22-3"></span>• Linux (2.2 kernal)
	- Red Hat Linux 7.0

### <span id="page-22-1"></span>**3.3 Supported SCSI Technology**

The RAID controller supports up to 15 physical SCSI devices per SCSI channel. It supports up to 15 hard disk drives (or 14 hard disk drives if one of the SCSI IDs is occupied by a SAF-TE processor) per channel, which means that the dual channel SRCU42L controller can support 30 disk drives maximum.

#### <span id="page-22-2"></span>3.3.1 Supported Hard Drive Technology

The controller supports both **Single-ended (SE)** and **Low Voltage Differential (LVD)** devices but it is recommended that you use only one type of drive technology (SE or LVD) on any one channel at a time. See [Table 3-3](#page-23-0) for the Supported SCSI Device Standards. The controller is designed to optimally utilize Ultra320 SCSI devices; yet it is backward compatible with older SCSI hard disk drive specifications.

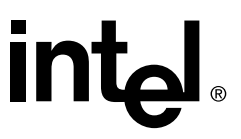

If both SE and LVD devices are attached to the same channel/bus, the entire bus must operate at the single ended mode speed of the slower device. See [Table 3-3](#page-23-0) for the maximum cable length distances that apply to each mode.

#### <span id="page-23-0"></span>**Table 3-3. Supported SCSI Device Standards**

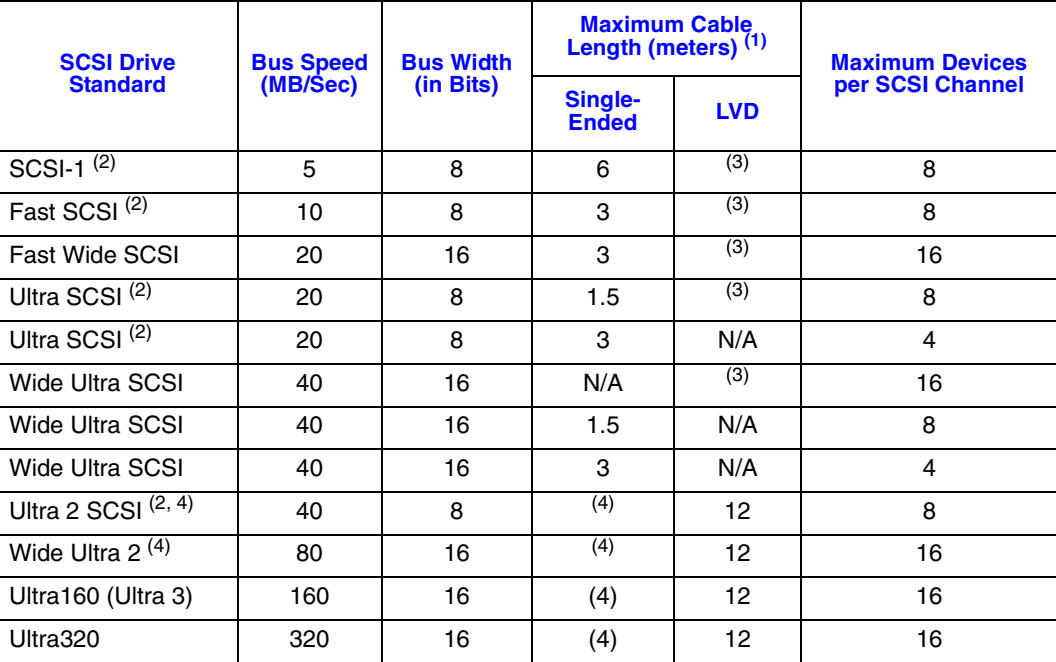

Notes:

(1) May be exceeded in Point-to-Point and engineered specific applications.

(2) Use of the word "Narrow", preceding SCSI, Ultra SCSI, or Ultra2 SCSI (i.e. Narrow SCSI) is optional.

(3) LVD was not defined in the original SCSI standards for this speed. If all devices on the bus support LVD, then 12-meters operation is possible at this speed. However, if any device on the bus is singled-ended only, then the entire bus switches to single-ended mode and the distances in the single-ended column apply.

(4) Single-ended is not defined for speeds beyond Ultra.

After Ultra 2 all new speeds are wide only.

The preceding information is based on the *'STA-Endorsed Terms & Terminology for SCSI Parallel Interface Technology'* specification published by the SCSI Trade Association. It can be viewed at: http://www.scsita.org/terms/scsiterms.html.

## **Intal**

#### <span id="page-24-0"></span>3.3.2 Support for Non-Hard-Disk-Drive SCSI Devices (Non-Direct-Access Devices)

The RAID controller will pass through to the host operating system direct access to nondirect-access SCSI devices which are connected to a SCSI bus (channel) of the RAID controller. The RAID controller passes through all control of these devices to the host operating system.

Types of supported non-Direct-Access SCSI devices (this does not cover specific vendors and models):

- **SAF-TE Processors**
- Tape Backups. Check with your vendor. Some manufacturers recommend that you do not connect a tape backup drive directly to a RAID controller of any kind.
- CD-ROMs.

### <span id="page-24-1"></span>**3.4 Array Roaming Compatibility**

Array Roaming allows the user the ability to move a complete RAID array from one computer system to another computer system and preserve the RAID configuration information and user data on that RAID array. ††Compatible RAID controllers must control the RAID subsystems of the two computer systems (see list of compatible controllers in this section). The hard disk drives are not required to have the same SCSI ID in the target system that they did in the original system that they are removed from.

- **Note:** For a migrated RAID array to be recognized by the new host operating system, the host system may need to be rebooted.
- **Warning: †† The SRCU42L controller, with firmware 2.34.yy-Rzzz, is not compatible with the previous series of the GSU31 (SRCU31LA) controller (firmware versions 5.xx) and the previous series of the BNU31 (SRCU31A) controller (firmware versions 4.xx). Do not attempt RAID Array Drive Roaming between RAID controllers that are not compatible with the SRCU42L controller. Unpredictable behavior may include, but is not limited to, data loss or corruption.**

Compatible controllers include:

- SRCU42L Firmware version 2.34.yy-Rzzz
- SRCU31LA Firmware version 2.3x.yy-Rzzz
- SRCU31A– Firmware version 2.3x.yy-Rzzz
- SRCU32 Firmware version 2.3x.yy-Rzzz
- SRCZCR Firmware version 2.3x.yy-Rzzz

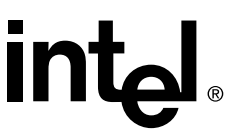

**Note:** Compatibility refers only to how data and RAID configuration information are written to the hard disks. Compatible controllers have the same data file format.

### <span id="page-25-0"></span>**3.5 Optional Features**

The SRCU42L supports the following optional features as described in the Software Guide:

- PCI Hot Plug
- Configurable SCSI parameters

#### <span id="page-25-1"></span>3.5.1 PCI Hot Plug

The SRCU42L adapter supports PCI Hot Plug under the following OS's:

- Windows 2000 Advanced Server SP3, Windows 2000 Server, Windows 2000 Professional
- Novell NetWare 5.1 SP2a
- Novel NetWare 6.x

This IIR controller supports the PCI Hot Plug functionality for the Hot Replacement of an adapter. Hot Replacement assumes that the drivers for the adapter being replaced are already loaded.

#### <span id="page-25-2"></span>3.5.2 Configurable Disk Drive SCSI Parameters

When a SCSI hard disk drive is initialized the first time by the RAID controller, its SCSI parameters are automatically set to their optimal settings. Most settings are set automatically and can not be configured manually. To view or configure disk drive SCSI parameters from the Storage Console, choose Advanced Setup  $\rightarrow$  Configure Physical Devices  $\rightarrow$  Select Physical Drive  $\rightarrow$  SCSI Parameter/Initialize.

#### <span id="page-25-3"></span>**Table 3-4. Configurable Disk Drive SCSI Parameters**

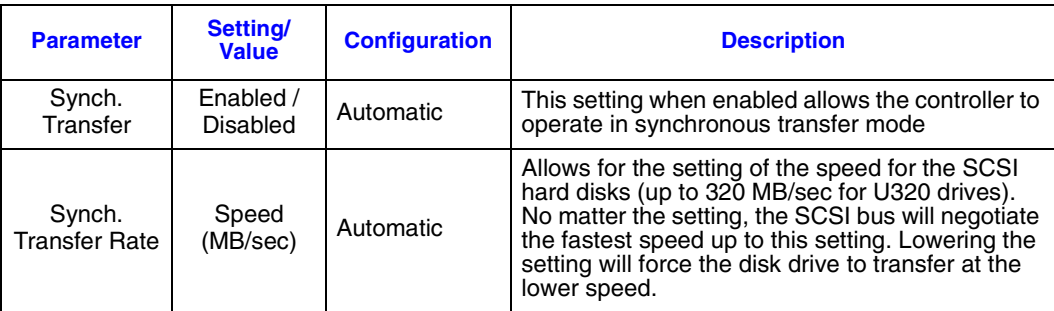

## **Intal**

#### **Table 3-4. Configurable Disk Drive SCSI Parameters**

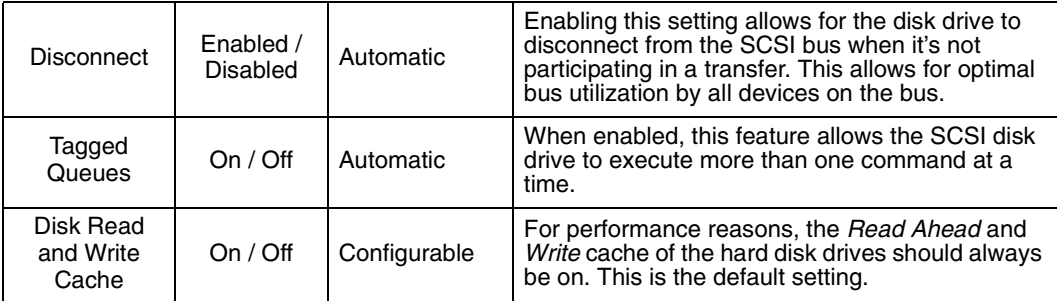

### <span id="page-26-0"></span>3.5.3 Configurable I/O Controller SCSI Parameters

When the controller starts up, its SCSI parameters are automatically set to their optimal settings. Manual configuration is not required. However, you can customize I/O SCSI parameters for each channel on the controller by using the Storage Console menu Advanced Setup > Configure Controller > Controller Settings.

#### <span id="page-26-2"></span>**Table 3-5. Configurable I/O Controller SCSI Parameters**

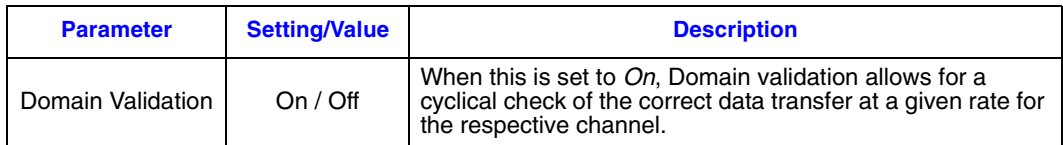

### <span id="page-26-1"></span>**3.6 RAID Controller Drive Limitations (Host, Array, Logical, and Physical)**

The following are limitations assuming the following:

- U320 speed hard disk drives
- Dual channel SCSI controller
- Cabling that meets U320 specifications

*Physical drives* are limited by the number of SCSI channels being controlled by the RAID controller. The firmware/software supports a maximum of **15** hard disk drives per channel (or 14 if one SCSI ID is being occupied by an intelligent enclosure processor).

The maximum number of *array drives* is limited by the RAID firmware. The actual limit of the SRCU42L controller is *15 array drives* per dual-channel controller. A RAID array drive requires a minimum of two hard disk drives (or logical drives). Therefore the maximum RAID array drive limitation for the SRCU42L controller is the *physical drive* limit divided by two. A RAID array drive can contain (or have reside on it) up to a maximum of *2 host drives*.

There is a maximum limitation of *30 host drives* per SRCU42L controller. There is a minimum of at least one host drive per *array drive*. A host drive can only be associated with (or reside on) a single *array drive*.

<span id="page-27-0"></span>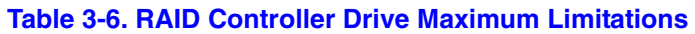

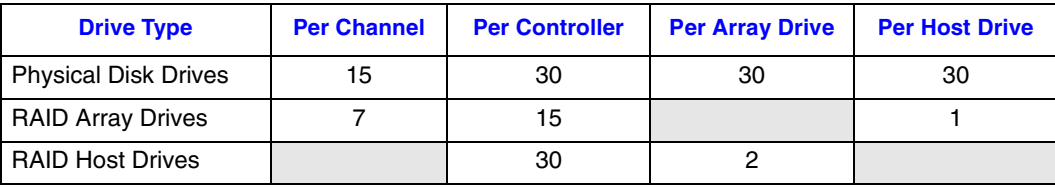

## $Inta.$

## <span id="page-28-0"></span>**Flash Memory Programming**

## <span id="page-28-1"></span>**A.1 Firmware Update Procedure via XROM StorCon**

The Storage Console (StorCon) is a full-featured monitoring and configuration utility with a text-based user interface. StorCon manages all aspects of the RAID subsystem as well as many features of the RAID adapter. Refer to the Software Guide for more details about StorCon.

You can use StorCon to update the firmware image. The menu option, Firmware Update, allows you to update the firmware, BIOS and XROM StorCon currently programmed on the flash memory of the RAID controller. Because the Flash-RAM can be reprogrammed many times, the software modules can be easily updated, without having to remove the controller from its PCI slot.

The firmware, BIOS and XROM StorCon are part of the file, SRC\_RXFW.xxx, where the file extension xxx indicates the version stepping. The current firmware file can be found on the RAID Software Suite CD-ROM. To get the latest firmware for the RAID controller, visit our website at: http://support.Intel.com.

**Note:** The Firmware Update option is not available when StorCon is accessing the RAID Controller remotely.

Follow the procedure below to update the firmware via XROM StorCon.

- 1. Download the firmware image containing the latest programs/drivers from the website. Format a 3.5" HD disk (1.44MB) and copy the SRC\_RXFW file onto the disk.
- 2. With the adapter installed in the system, boot the computer and press <Ctrl>+<G> when prompted to enter the BIOS version of StorCon.
- 3. Select the applicable RAID controller and press <Enter>.
- 4. If the Express Setup menu is displayed, press <F4> to display the Advanced Setup menu. Select the menu option, Configure Controller and press <Enter>. Insert the floppy containing the latest firmware file into the floppy disk drive.
- 5. From the Configure Controller submenu, select Firmware Update and press <Enter>.
- 6. XROM StorCon automatically searches for the firmware file from the floppy drive, a:\. After finding the file, StorCon displays the name, description and version of the firmware. Press <Enter>.
- 7. StorCon reads and checks the firmware file, then displays a warning. Press <Y> to confirm the firmware update.
- 8. StorCon programs the flash eprom.

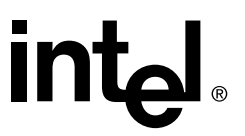

#### **Warning: Do not interrupt the update process to avoid damaging the firmware image in the Flash. If the firmware is interrupted you will need to follow the firmware recovery process in the next section.**

After StorCon indicates that the update is complete, press any key.

- 9. The focus returns to the Configure Controller submenu. Press <Esc> several times to close the menus and press <Y> to quit StorCon.
- 10.StorCon detects the firmware update and requires a system reboot. Press any key to reboot.

When the update process has completed, reboot the computer for the change to take effect. During boot up, the system displays the updated firmware version. You can also relaunch StorCon and select the applicable RAID controller to view its new firmware version at the bottom of the console (for example, FW:2.34.yy-Rzzz).

You can also use the OS version of StorCon to update the firmware. Refer to the Storage Console chapter of the Software Guide for more details.

### <span id="page-29-0"></span>**A.2 Firmware Recovery Procedure via Flash Recovery Utility (FRU)**

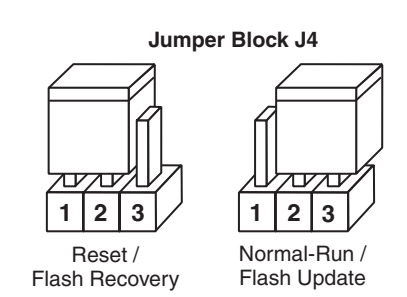

#### <span id="page-29-1"></span>**Figure A-1. Jumper Positions for Flash Update and Recovery**

- <span id="page-29-2"></span>1. Set the IIR controller's IOP to Reset (Flash Recovery) mode:
- **Warning: Shock hazards may be present inside the unit in which this controller is being installed. Disconnect all power cords to the unit before removal of any covers. Follow the warnings noted in your computer's user or service manual before installing this board. ONLY after all the covers are reinstalled should you reconnect the power cords and power up the unit for the software installation and use.**
	- a. Take all precautions to prevent ESD damage before handling the IIR controller.
	- b. Power off all system components and disconnect their power cords.
	- c. Remove the cover from the system to gain access to the PCI slots.
	- d. Remove the IIR controller from your system.

- e. On jumper block J4, move the jumper from position 2-3 to position 1-2 (see [Figure A-1](#page-29-1) and [Figure 2-3](#page-15-0)). Re-install the adapter in the PCI slot in which it was previously installed.
- f. Replace the cover, reconnect all power cords and power up the system.
- 2. Change your computer's BIOS setting so that your system boots from the CD-ROM.
- 3. Use the RAID Software Suite CD-ROM to flash the firmware.
	- a. Boot the computer with the bootable RAID Software Suite CD-ROM that contains the version of the RAID firmware that you wish to recover.
	- b. At the ROM-DOS Startup menu, select the option, Flash Recovery Utility, and press <Enter>.
	- c. The Flash Recovery Utility detects any RAID controllers that are in reset mode and lists them in the order that they are found.

**Note:** Any RAID controllers that are not in reset mode will not be listed. If no controllers are listed, your controller may not be in reset mode. Shut down the system and start again with step 1 above. Refer to [Figure A-1](#page-29-1) and [Figure 2-3](#page-15-0) to set the jumper in reset mode.

d. Type a controller number to start the recovery process for the firmware on that controller. You do not need to press Enter after typing the number. You will see the messages shown below during a successful recovery. Each message provides a percent complete status while the action is in progress. The entire process may take several minutes.

```
Erasing flash memory
Downloading data to flash memory
Verifying flash content with input file
Flash upload complete
SUCCESS: Operation completed successfully
Download complete in <duration of flash recovery>
```
- 4. Reset the jumper to run mode.
	- a. Power off all system components and disconnect power cords.
	- b. Remove the system cover.
	- c. Remove the IIR controller from your system.
	- d. On Jumper block J4, move jumper from position 1-2 to position 2-3 (see Figure  $\hat{A}$ -1). Reinstall the IIR controller in the PCI slot in which it was previously installed. Reconnect the SCSI drives to the controller.
	- e. Replace the cover, reconnect all power cords and power up the system.

5. Change your computer's system BIOS setting so that your system boots normally (not from the CD-ROM).

**Note:** The firmware recovery returns the controller to the default settings.

Flash Memory Programming

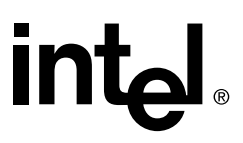

# **Index**

## **A**

adapter hardware architecture features [21](#page-20-4) system requirements [13](#page-12-3)

### **D**

disk drive connectivity [23](#page-22-3)

### **F**

flash memory recovering the firmware [30](#page-29-2)

### **I**

installation raid adapter [14](#page-13-2) warnings and cautions [11](#page-10-1)

## **R**

raid adapter hardware features [21](#page-20-5) hardware requirements [13](#page-12-3) installation [14](#page-13-2) intallation procedures [13](#page-12-4) system requirements [13](#page-12-3)

## **S**

scsi termination [19](#page-18-3) system requirements hardware [13](#page-12-3)

### **U**

user's manual intended audience [5](#page-4-2)

#### **W**

warnings and cautions [11](#page-10-1)